## How to setup different subnet network on LAN interface

Topology:

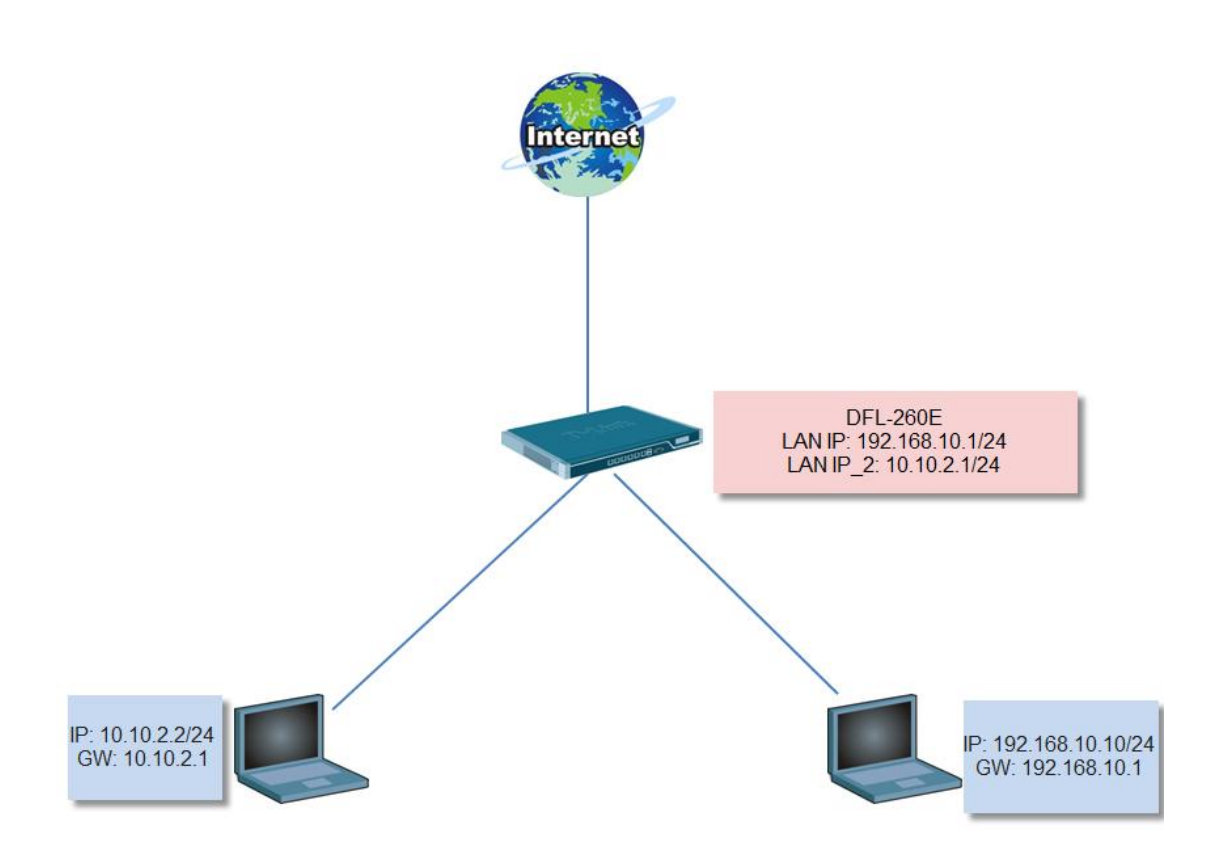

DFL firmware version: 2.40.01

Setup:

(1) Add new ARP object for IP address 10.10.2.1.

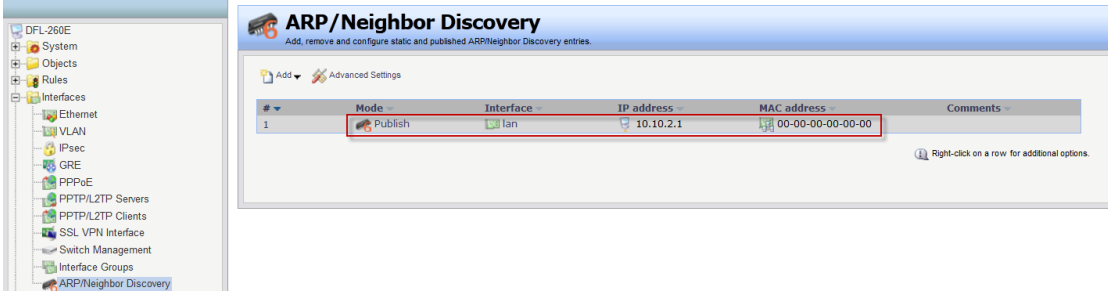

(2) Go to main table. You need to add 2 routes for another subnet network.

Core route and interface route.

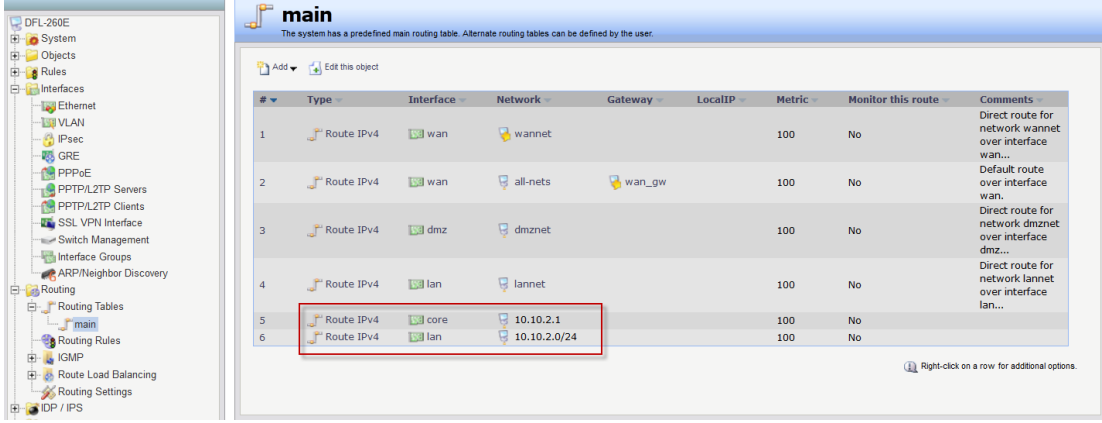

(3) Make network 10.10.2.0/24 can go to Internet and original LANNET 192.168.10.0/24, you need to a IP rule #2 ~ #5.

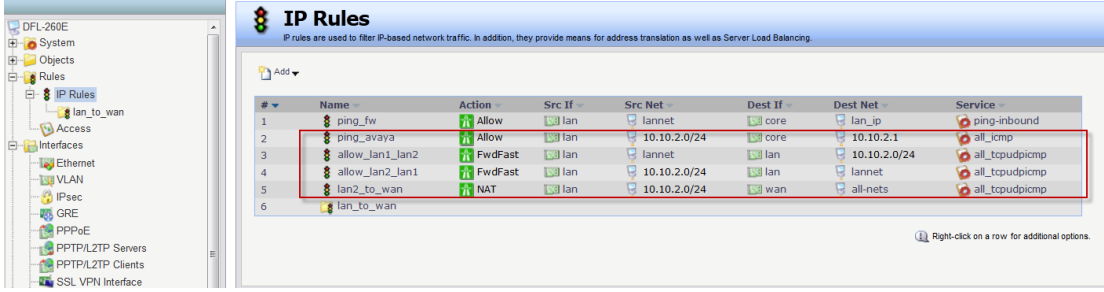

(4) Test on PC 1 and PC2.

## PC 1

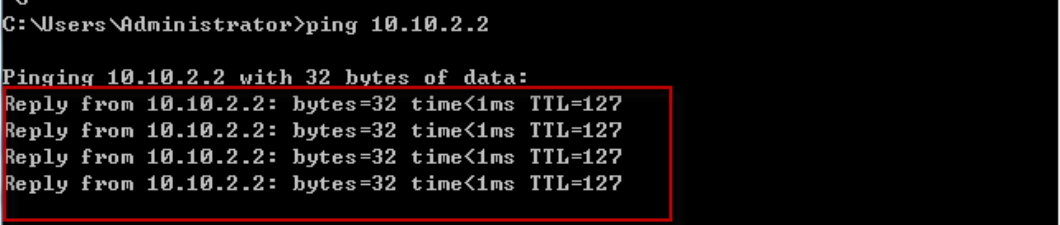

## PC2

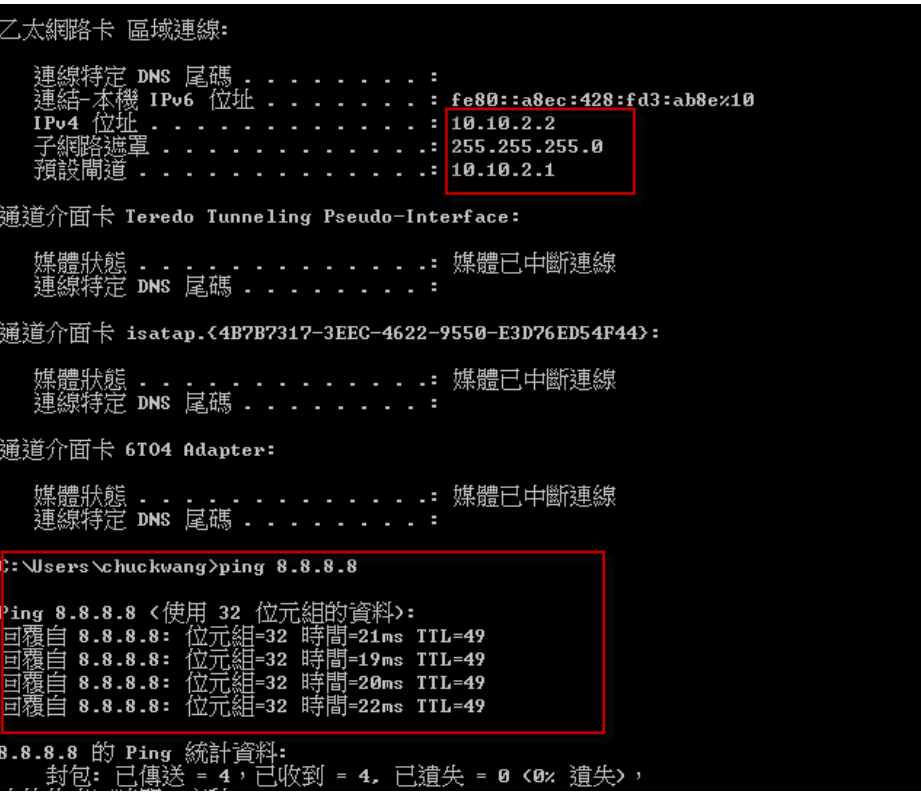

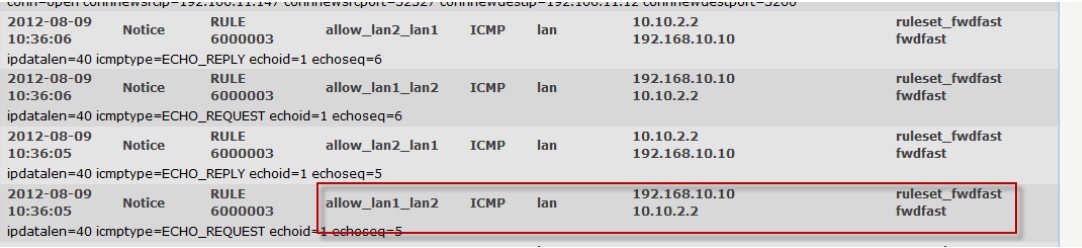